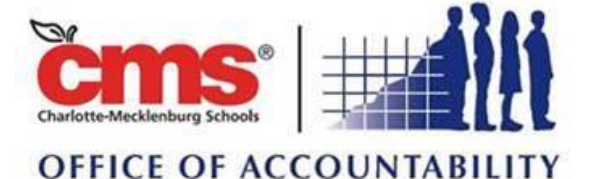

## **My MAP Moment**

## **August 21, 2017**

**The start of the school year is the perfect time to review your new students' data. Are you wondering how your new students performed last year on their MAP assessments and how much growth they had so that you can hit the ground running with targeted instruction? If so, check out the Achievement Status and Growth Report! This report will provide you with data that you can use today to plan personalized, differentiated instruction for all your students. To access this report, follow these easy steps:** 

- o Go to th[e MAP login page](https://sso.mapnwea.org/auth/login?dest=https%3A%2F%2Fteach.mapnwea.org%2Fadmin%2F)
- o Click on MAP Growth Reports
- o Select Summary with Quadrant Chart
- o Enter the term rostered as Fall 2017-2018
- o Enter the term tested as Spring 2016-2017
- o If prompted, enter school, instructor and class
- o The growth comparison period is Fall 2016-Spring 2017
- o Click on Create Report

## **Please see the attached Achievement Status and Growth Report reference guide for more information.**

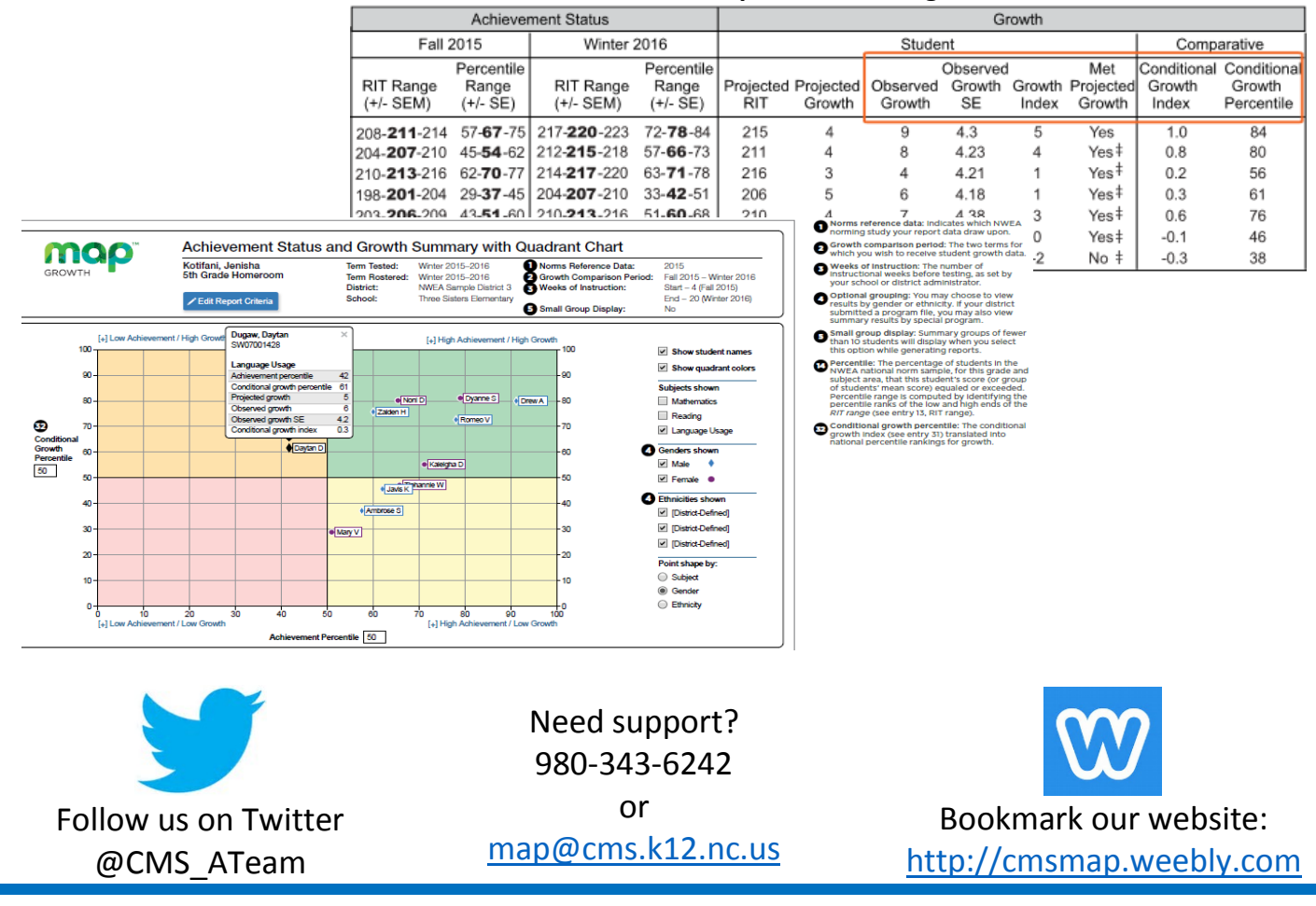